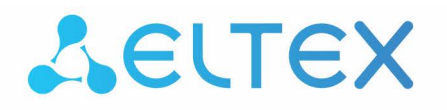

Integrated networking solutions

# **ONT NTU-1, ONT NTU-1C**

User manual, version 2.0 (13 March 2018) Firmware version 3.26.1

> **IP address: http://192.168.1.1 User [name: user](http://192.168.1.1/) Password: user**

> > www.eltexalatau.kz/en

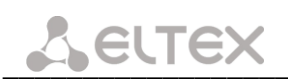

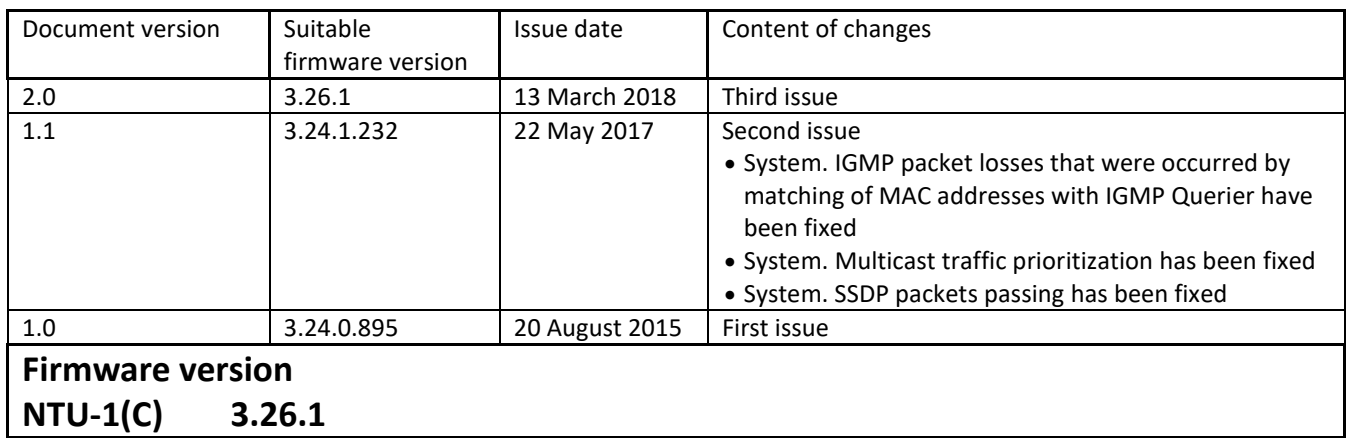

#### <span id="page-1-0"></span>**NOTES AND WARNINGS**

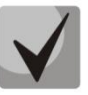

**The notes contain important information, tips or recommendations on device operation and setup.**

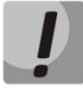

**Warnings are used to inform users about harmful situations for the device and the user alike, which could cause malfunction or data loss.** 

# **CONTENTS**

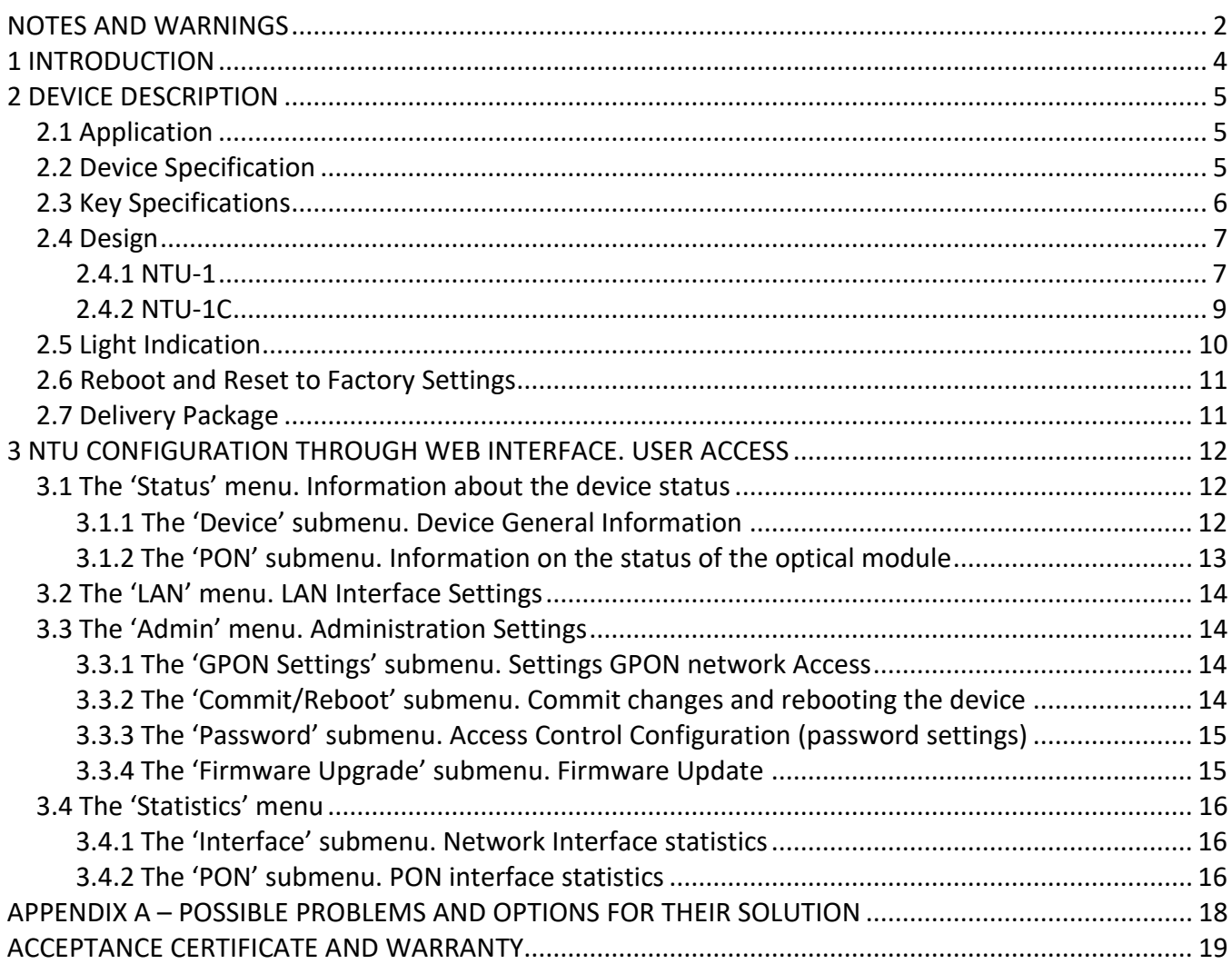

# <span id="page-3-0"></span>**1 INTRODUCTION**

A GPON is a network of passive optical networks (PON) type. It is one of the most effective state-of-theart solutions of the last mile issue that enables cable economy and provides information transfer downlink rate up to 2.5 Gbps and uplink rate up to 1.25 Gbps. Being used in access networks, GPON-based solutions allow end users to have access to new services based on IP protocol in addition to more common ones.

The key GPON advantage is the use of one optical line terminal (OLT) for multiple optical network terminals (ONT). OLT converts Gigabit Ethernet and GPON interfaces and is used to connect a PON network with data communication networks of a higher level. ONT is designed to connect terminal equipment of user to broadband access services. ONT can be used in residential estates and offices.

The range of ONT NTU equipment produced by Eltex comprises of the following terminals:

- NTU-1 with one Ethernet *user network interfaces (UNI) –* **1 Ethernet 10/100/1000 Base-T**;
- NTU-1C with one Ethernet *user network interfaces (UNI) –* **1 Ethernet 10/100/1000 Base-T**;
- NTU-2V with two Ethernet *user network interfaces (UNI) –* **1 Ethernet 10/100 Base-T port, 1 Ethernet 10/100/1000 Base-T** port – and one FXS port;
- NTU-2W with two Ethernet *user network interfaces (UNI) –* **1 Ethernet 10/100 Base-T port, 1 Ethernet 10/100/1000 Base-T** port – and also Wi-Fi and USB interfaces;
- NTU-RG-1402G-W, which are designed to support four UNI: 10/100/1000Base-T, FXS, Wi-Fi, and USB;
- NTU-RG-1421G-Wac, which are designed to support four UNI: 10/100/1000Base-T, FXS, Wi-Fi, and USB.

The Operation Manual describes application, key specifications, configuration, monitoring, and software retrofit for NTU-1, NTU-1C optical terminals.

#### <span id="page-4-1"></span><span id="page-4-0"></span>**2 DEVICE DESCRIPTION**

#### **2.1 Application**

*NTU-1, NTU-1C* GPON ONT (Gigabit Ethernet Passive Optical Network) devices represent highperformance network terminals designed for connection with upstream GPON equipment and providing end user with broadcast access services. GPON connection is established through the PON interface, while Ethernet interfaces are used for connection of terminal equipment. A distinctive feature of the NTU-1, NTU-1C user terminals is the ability to supply power through the twisted pair cable in an Ethernet network (distance up to 40 meters).

The key GPON advantage is the optimal use of bandwidth. The technology is the next step of high-speed Internet applications for home and office. Being designed for home or office network deployment, these ONT devices provide users, who live and work in distant flat buildings and business centers, with reliable connection with high throughput at large distances.

NTU-1, NTU-1C devices are designed to support various interfaces and features (see [Table](#page-4-3) 1).

<span id="page-4-3"></span>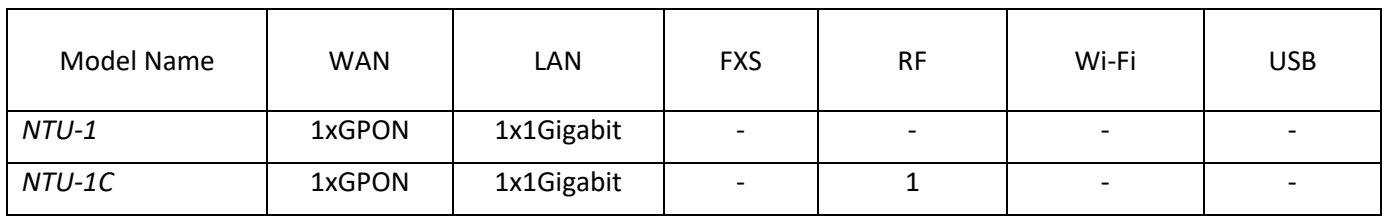

Table 1 – Interfaces configuration

#### <span id="page-4-2"></span>**2.2 Device Specification**

#### *The device has the following interfaces:*

- 1 PON SC/APC port for connection to operator's network;
- 1 Ethernet RJ-45 LAN ports for connection of network devices;
- $-$  1 RF port for CaTV service provisioning<sup>1</sup>.

The terminal uses an external adapter for 220V/12V power supply. It is also possible to power the device via the Ethernet-cable UTP CAT-5E (when using GRT-120100A power supply), the maximum distance - 40 meters for NTU-1 and 25 meters for NTU-1C.

#### *The device supports the following functions:*

- Network functions:
- bridge mode;
- QoS;
- IGMP-snooping.
- Firmware update via Web interface, OMCI.
- Remote monitoring, configuration, and setup via OMCI.

 $\overline{a}$ 

<sup>&</sup>lt;sup>1</sup> Only for NTU-1C

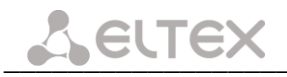

Fig[.1](#page-5-1) shows a diagram of the NTU-1, NTU-1C equipment connection.

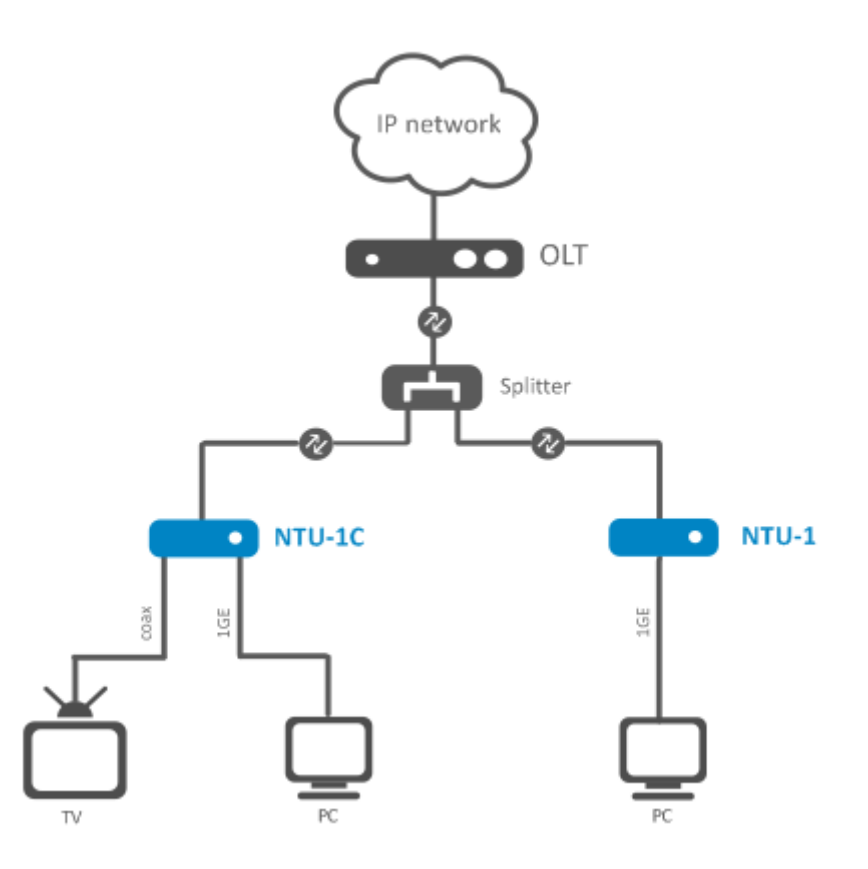

*Figure 1 – Connection of NTU-1, NTU-1C*

# <span id="page-5-1"></span><span id="page-5-0"></span>**2.3 Key Specifications**

Table 2 lists key specifications of the terminals.

Table 2 – Key Specifications

#### **Parameters of Ethernet LAN Interface**

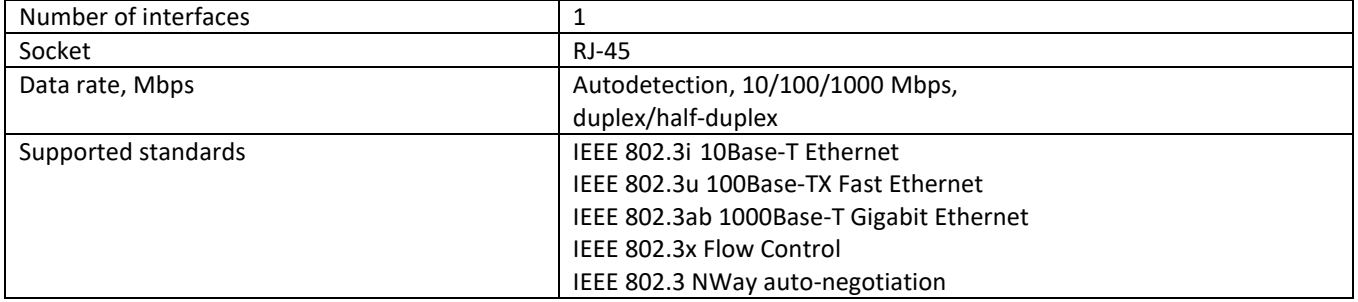

# **Parameters of PON Interface**

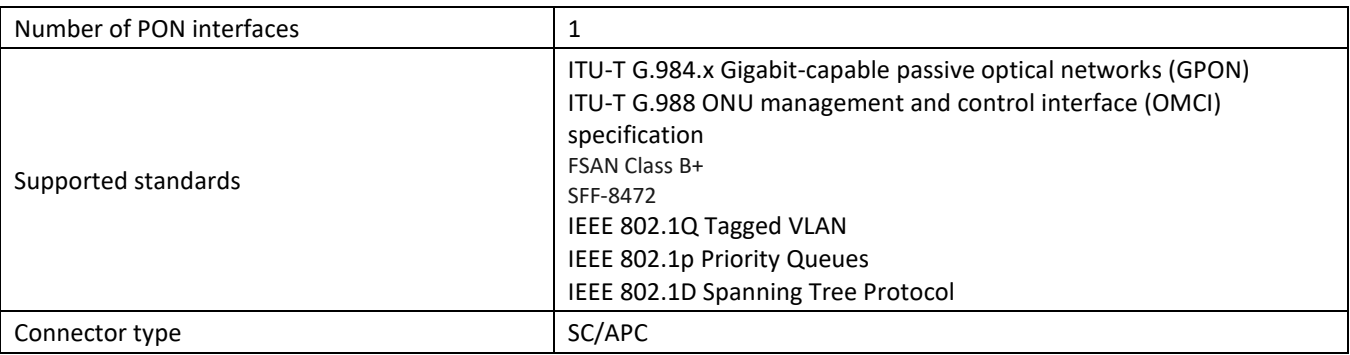

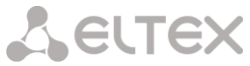

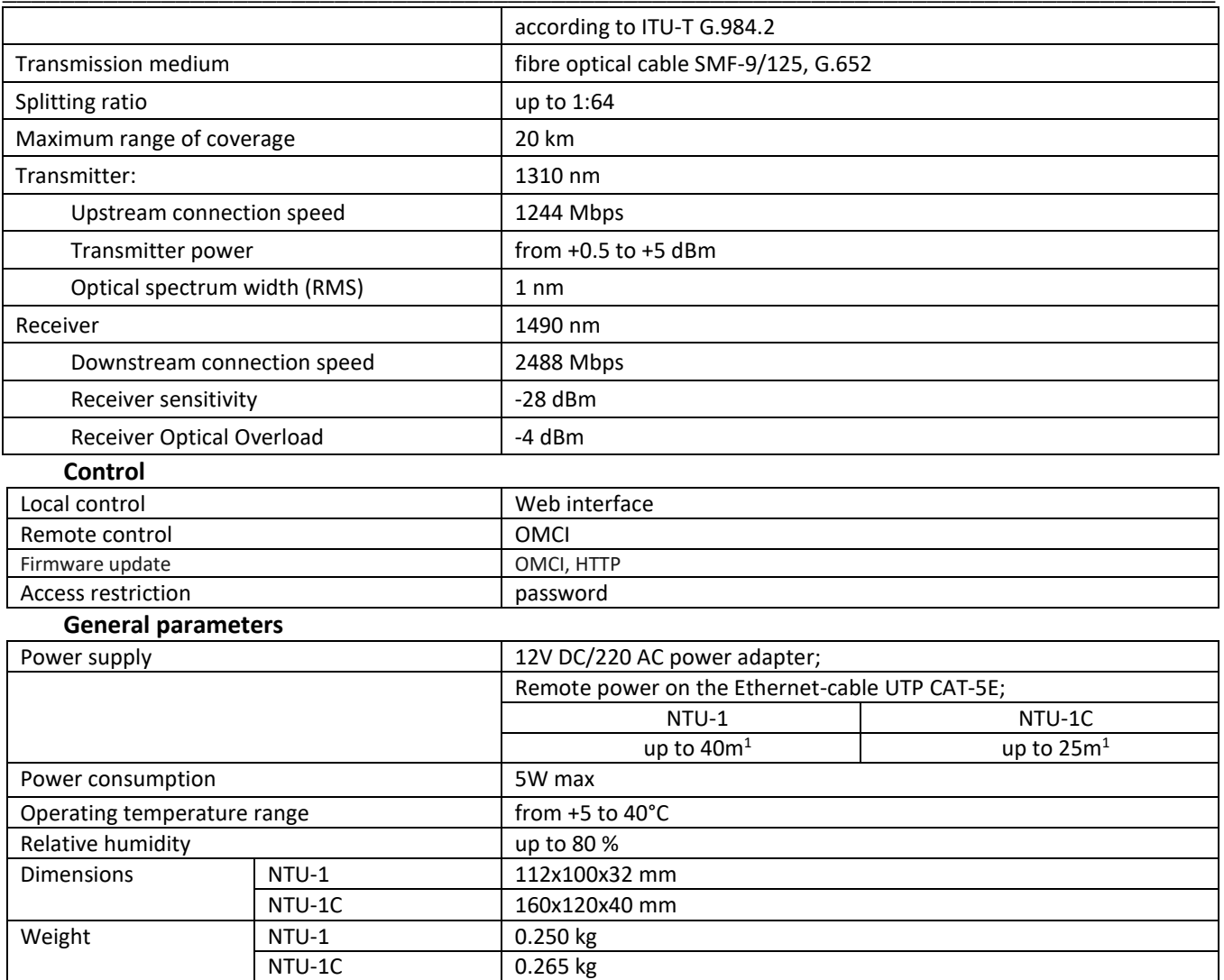

# <span id="page-6-1"></span><span id="page-6-0"></span>**2.4 Design**

# *2.4.1 NTU-1*

NTU-1 series devices are designed as a 112×100×32 mm desktop device in a plastic housing.

Fig. [2](#page-6-2) shows NTU-1 rear panel.

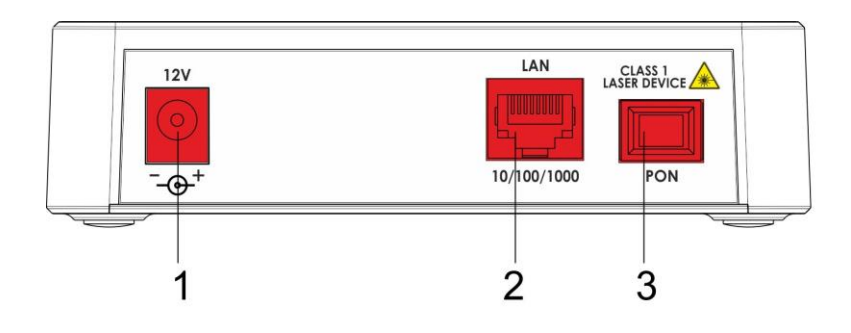

*Figure 2 – NTU-1 Rear Panel*

<span id="page-6-2"></span> $\overline{a}$ <sup>1</sup> When using the power supply GRT-120100A

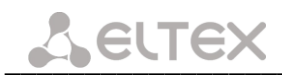

Connectors and controls located on the rear panel of NTU-1 are listed in [Table](#page-7-0) 3.

<span id="page-7-0"></span>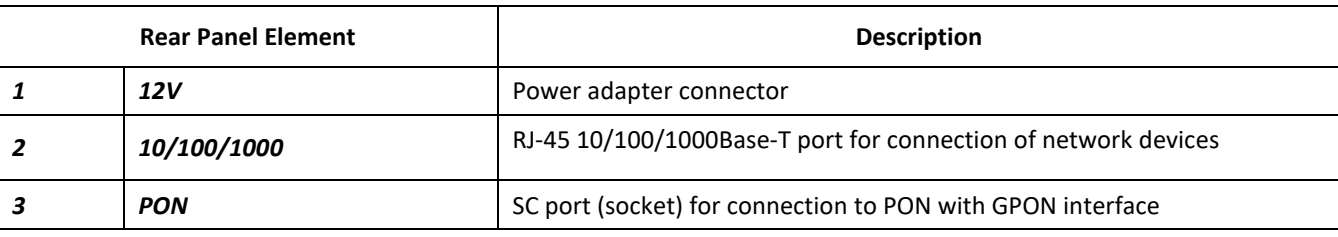

Table 3 – Description of connectors and control elements located on the rear panel

Fig. [3](#page-7-1) shows NTU-1 side and top panels.

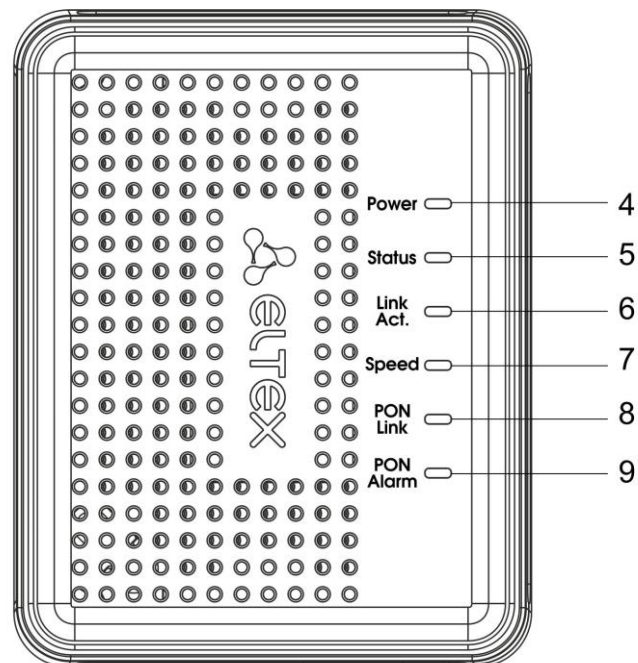

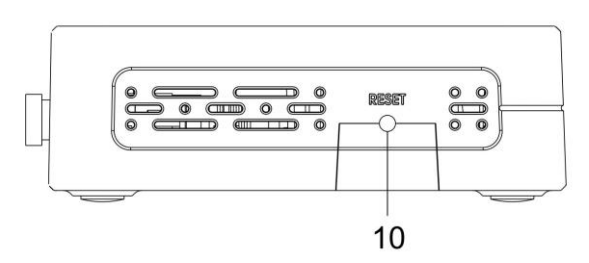

*Figure 3 – NTU-1 Top and Side Panel*

<span id="page-7-1"></span>Control elements and LED indicators located on the NTU-1 side and top panels are listed i[n Table](#page-7-2) 4.

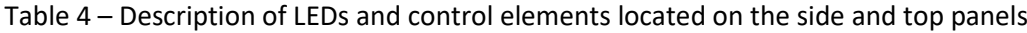

<span id="page-7-2"></span>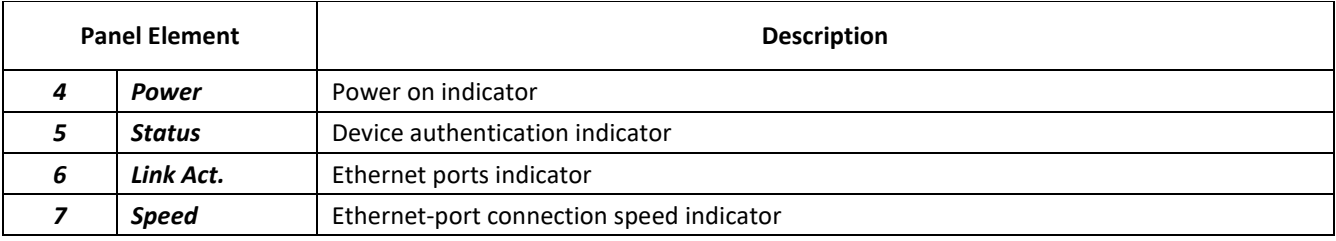

# $L$  eltex

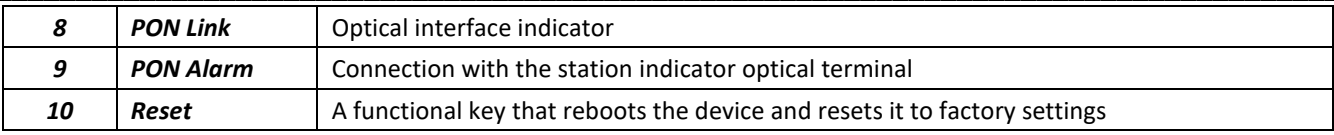

#### <span id="page-8-0"></span>*2.4.2 NTU-1C*

NTU-1C series devices are designed as a 160×120×40 mm desktop device in a plastic housing.

Fig. [4](#page-8-1) shows NTU-1C rear panel.

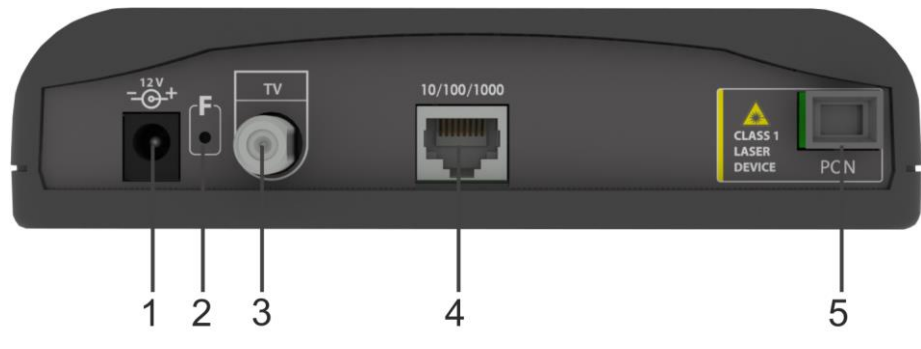

*Figure 4 – NTU-1C Rear Panel*

<span id="page-8-1"></span>Connectors and control elements located on the rear panel of NTU-1C are listed in Table [5.](#page-8-2)

<span id="page-8-2"></span>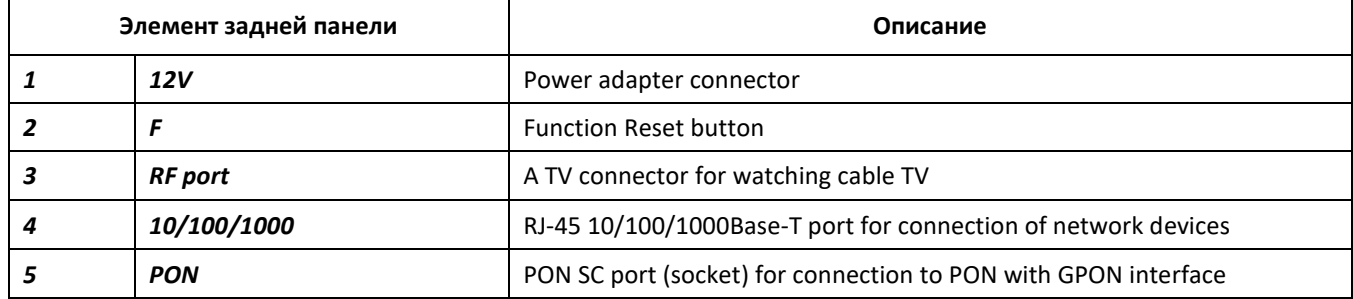

Table 5 – Description of connectors and сontrol elements located on the rear panel

Fig. [5](#page-8-3) shows NTU-1C top panel.

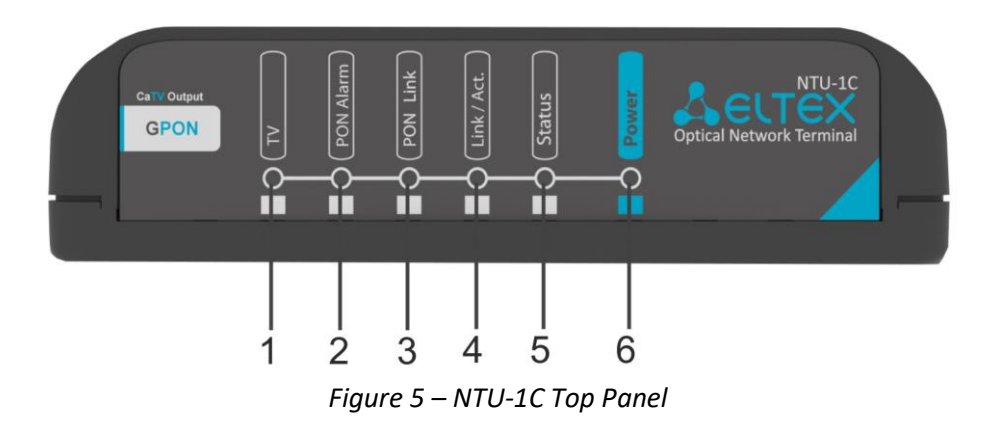

#### <span id="page-8-3"></span>Table 6 – Description of LEDs located on the top panel

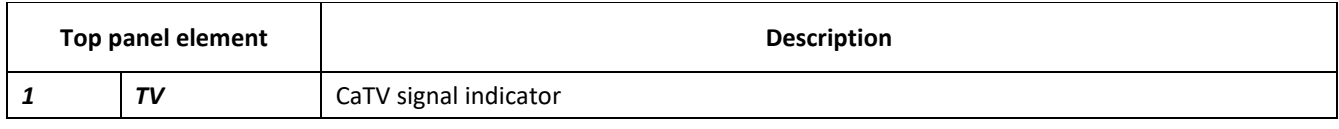

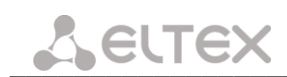

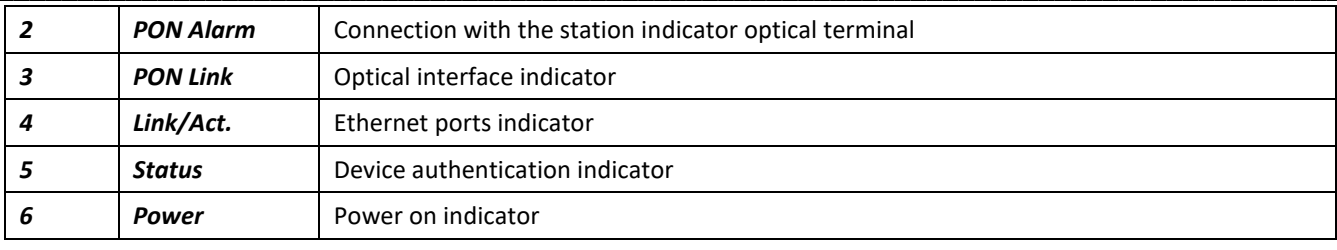

# <span id="page-9-0"></span>**2.5 Light Indication**

The indicators located on the top panel show the device current status.

Tables [7,](#page-9-1) [8](#page-9-2) list possible statuses of the LEDs.

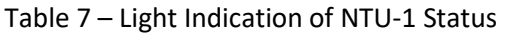

<span id="page-9-1"></span>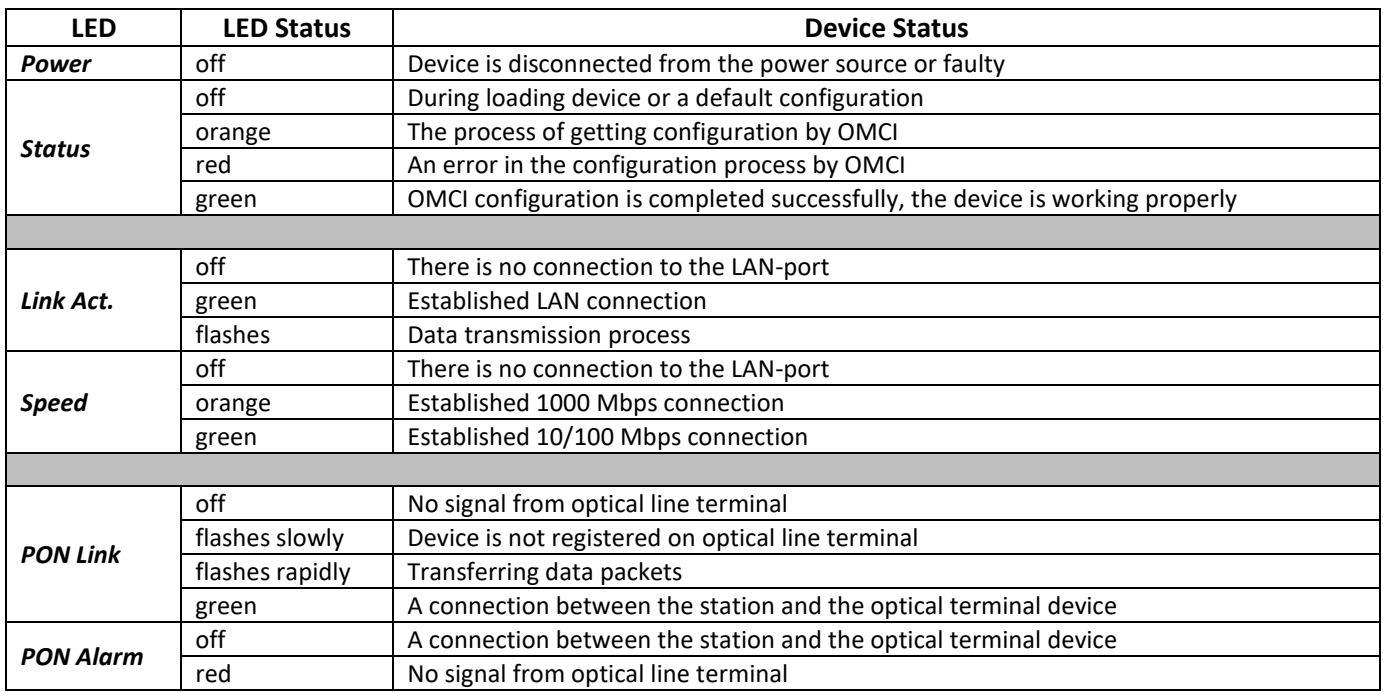

# Table 8 – Light Indication of NTU-1C Status

<span id="page-9-2"></span>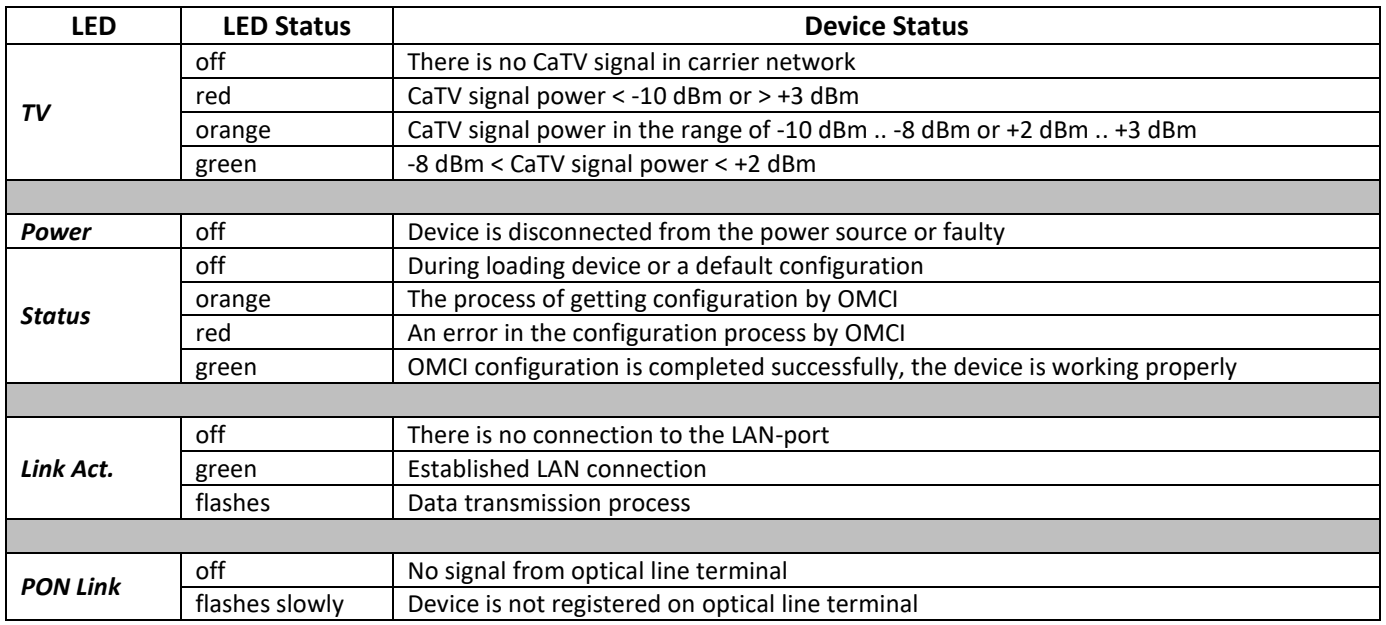

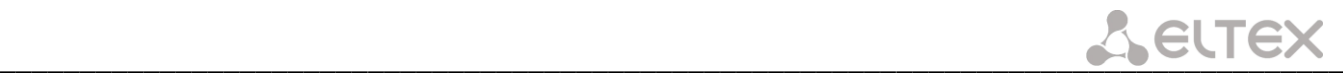

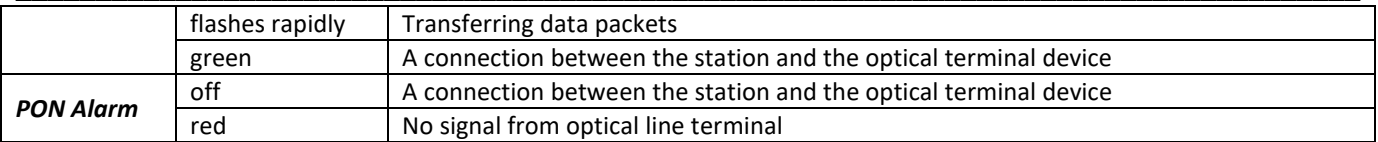

#### <span id="page-10-0"></span>**2.6 Reboot and Reset to Factory Settings**

For device reboot, press the *Reset* button once on the device side panel. In order to reset the device to factory settings, press the *Reset* button and gold it for 7-10 seconds until the *POWER* LED glows red. Factory settings for IP address are: *LAN* – *192.168.1.1, subnet mask – 255.255.255.0.* 

#### <span id="page-10-1"></span>**2.7 Delivery Package**

The standard delivery package of *NTU-1, NTU-1C* includes:

- *NTU-1, NTU-1C* optical network terminal;
- 220V/12V power adapter;
- Operation Manual.

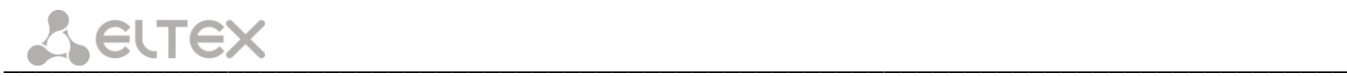

# <span id="page-11-0"></span>**3 NTU CONFIGURATION THROUGH WEB INTERFACE. USER ACCESS**

Device configuration requires accessing the device through a Web browser (a program for hypertext documents displaying) such as Firefox or Google Chrome. Enter the device IP address in the browser address bar to do this (enter *IP*-*192.168.1.1* and *subnet mask – 255.255.255.0* if you have factory settings)*.*

When the address is entered, the device requires user to log in.

User name: *user*, password: *user***.**

In order to prevent unauthorized access to the device, the password is recommended to be changed (see section **[3.3.3](#page-14-0)**).

Given below is a general view of the device configuration window. A navigation tree for object settings is on the left pane, while the settings editor is on the right one.

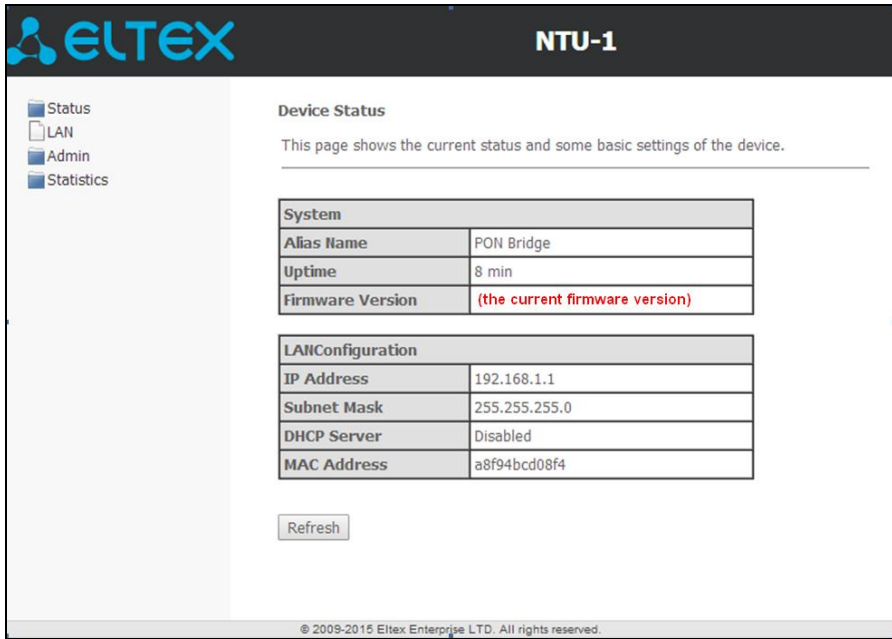

#### <span id="page-11-2"></span><span id="page-11-1"></span>**3.1 The 'Status' menu. Information about the device status**

#### *3.1.1 The 'Device' submenu. Device General Information*

The tab displays the current status and some basic device settings.

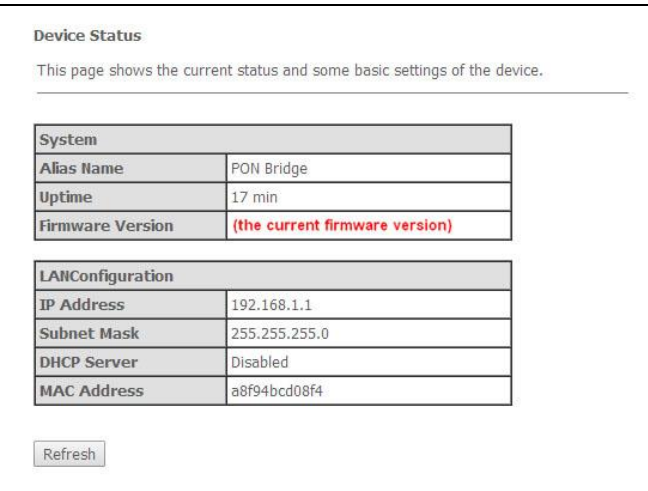

#### *System*:

- *Alias Name*;
- *Uptime –* operation time from the last device reboot;
- *Firmware Version*.

*LAN Configuration*:

- *IP Address –* device address in local network;
- *Subnet Mask*;
- *DHCP server –* DHCP server usage status (enabled Dynamic IP addresses, disabled Static IP addresses);
- *MAC Address –* device MAC address.

<span id="page-12-0"></span>Click the *Refresh* button to refresh the information.

#### *3.1.2 The 'PON' submenu. Information on the status of the optical module*

This tab contains detailed information about the PON interface.

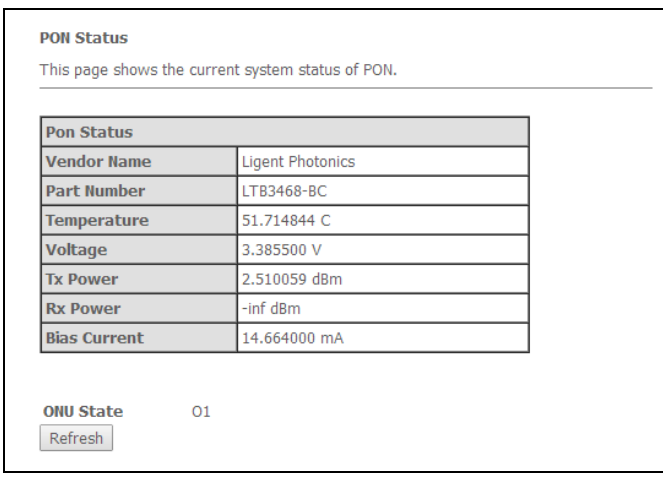

- *Vendor Name –* manufacturing company name of the optical module;
- *Part Number –* optical module model;
- *Temperature –* optical module temperature, °C;
- *Voltage –* supply voltage, V;
- *Tx Power –* transmitted signal level (1310 nm), dBm;
- *Rx Power –* received signal level (1490 nm), dBm;
- *Bias Current –* bias current, mA.

Click the *Refresh* button to refresh the information.

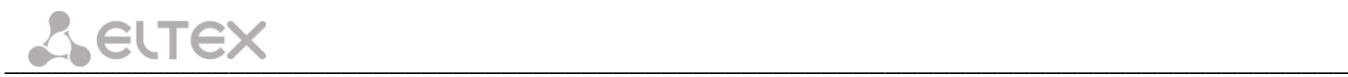

#### <span id="page-13-0"></span>**3.2 The 'LAN' menu. LAN Interface Settings**

Use this tab to configure basic LAN interface settings (for example, IP-addresses, subnet mask and other parameters).

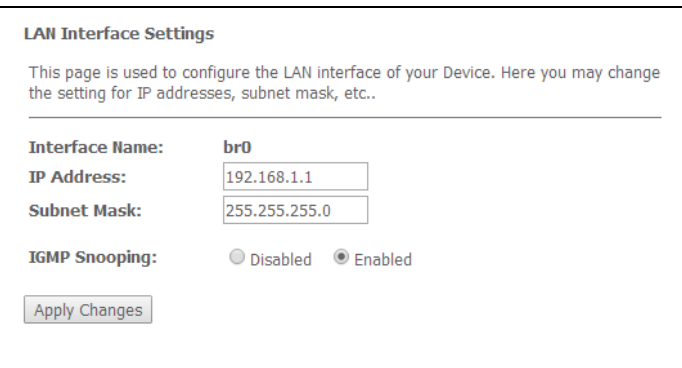

- *Interface Name*;
- *IP Address –* device address in local network;
- *Subnet mask*;

– *IGMP Snooping –* turn on/off (enabled/disabled) IGMP Snooping function to monitor network multicast traffic.

Click the *Apply Changes* button to accept changes*.*

#### <span id="page-13-2"></span><span id="page-13-1"></span>**3.3 The 'Admin' menu. Administration Settings**

#### *3.3.1 The 'GPON Settings' submenu. Settings GPON network Access*

The tab is used to configure the parameters of the GPON network access.

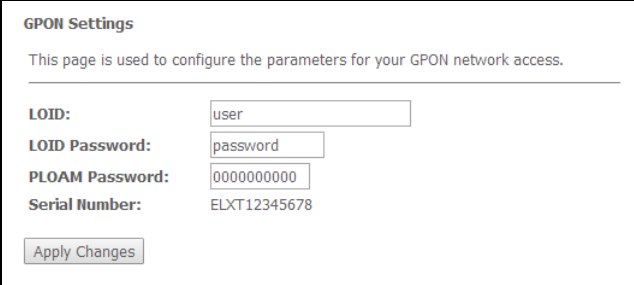

– *LOID<sup>1</sup> –* logical object identifier (user name in the GPON);

– *LOID Password<sup>1</sup> –* password to access with a logical ID (user password in the GPON);

– *PLOAM Password –* set a password to access the physical layer to work, terminal management and technical services;

– *Serial Number –* device PON serial number.

Click the Apply Changes button to accept changes.

<span id="page-13-3"></span>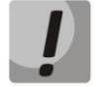

**It's strongly discouraged to modify configurations from this menu by your own forces. It may cause loss of connection to the station device!**

#### *3.3.2 The 'Commit/Reboot' submenu. Commit changes and rebooting the device*

The tab is used to commit changes to system memory and reboot your system.

\_\_\_\_\_\_\_\_\_\_\_\_\_\_\_\_\_\_\_\_\_\_\_\_\_\_\_\_\_\_\_\_\_\_\_\_\_\_\_\_\_\_\_\_\_\_\_\_\_\_\_\_\_\_\_\_\_\_\_\_\_\_\_\_\_\_\_\_\_\_\_\_\_\_\_\_\_\_\_\_\_\_\_\_

1

 $1$  Not supported in the current firmware version

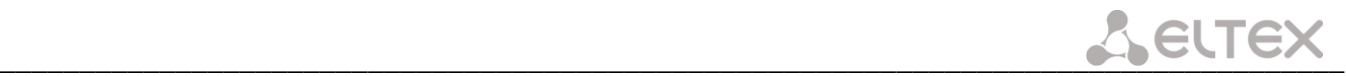

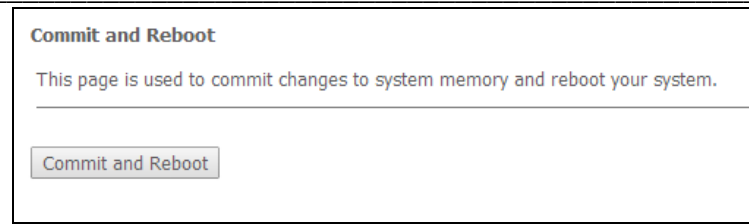

<span id="page-14-0"></span>To commit changes and reboot the device, click *Commit and Reboot* button. The rebooting process takes a few minutes to complete.

#### *3.3.3 The 'Password' submenu. Access Control Configuration (password settings)*

Use the tab to change device access passwords.

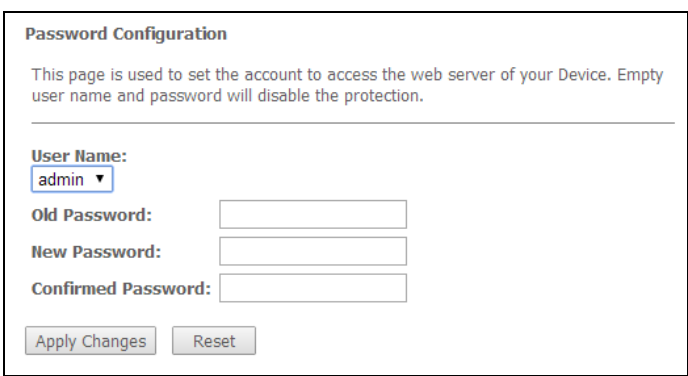

For password changing, select a username, enter the current and new passwords and then confirm new passwords.

Empty user name and password will disable the protection.

<span id="page-14-1"></span>Click the *Apply Changes* button to accept and save changes and *Reset* button to cancel.

#### *3.3.4 The 'Firmware Upgrade' submenu. Firmware Update*

This tab allows you to update your device firmware.

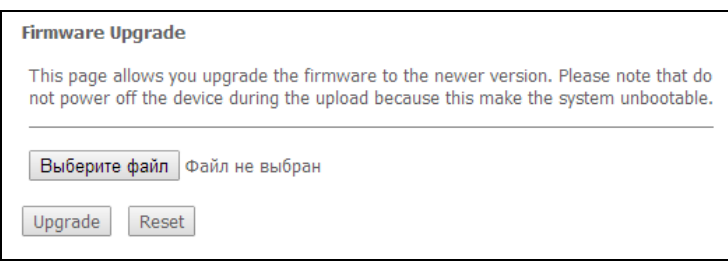

To update firmware, choose the firmware file in *Software File name* row (by *Select File* button) and click *Update*. If you selected an incorrect file, you can delete it using the *Reset* button.

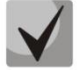

**Do not disconnect the device from the power supply or reboot it during the firmware updates. The firmware update can take a few minutes after which the device will be rebooted automatically.** 

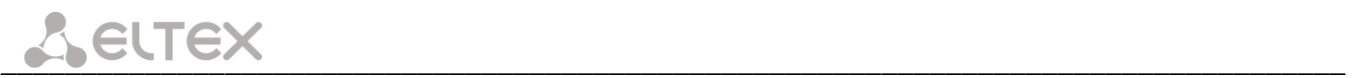

#### <span id="page-15-1"></span><span id="page-15-0"></span>**3.4 The 'Statistics' menu**

#### *3.4.1 The 'Interface' submenu. Network Interface statistics*

This page shows the packet statistics for transmission and reception regarding to network interface.

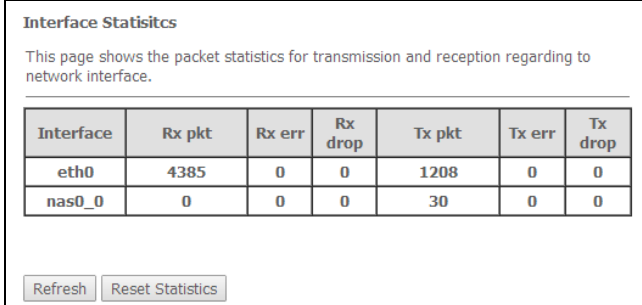

- *Interface –* network interface name;
- *Rx pkt –* received packets;
- *Rx err –* received packets with errors;
- *Rx drop –* dropped packets during receiving;
- *Tx pkt –* transmitted packets;
- *Tx err –* transmitted packets with errors;
- *Tx drop –* dropped packets during transmitting.

<span id="page-15-2"></span>Click the *Refresh* button to refresh information and click the *Reset Statistic* button to reset statistics.

#### *3.4.2 The 'PON' submenu. PON interface statistics*

The tab displays the statistics of received and transmitted packets for the PON interface.

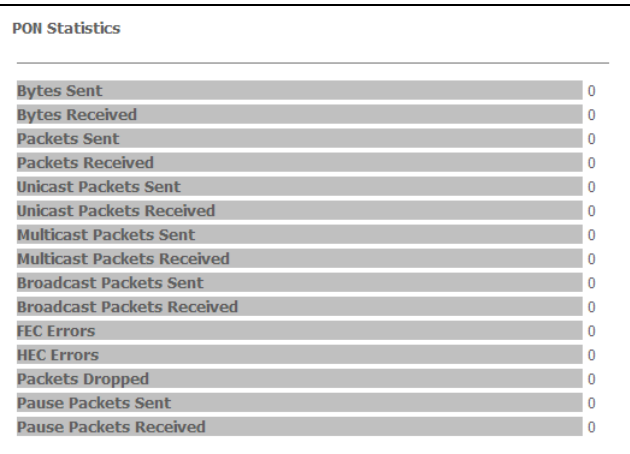

- *Bytes Sent –* the number of bytes transmitted;
- *Bytes Received –* the number of bytes received;
- *Packets Sent –* the number of packets transmitted;
- *Packets Received –* the number of packets received;
- *Unicast Packets Sent –* the number of unicast packets transmitted;
- *Unicast Packets Received –* the number of unicast packets received ;
- *Multicast Packets Sent –* the number of multicast packets transmitted ;
- *Multicast Packets Received –* the number of multicast packets received ;
- *Broadcast Packets Sent –* the number of broadcast packets transmitted;
- *Broadcast Packets Received –* the number of broadcast packets received;
- *FEC Errors –* the number of errors corrected using the FEC (Forward Error Correction);
- *HEC Errors –* the number of errors corrected using the HEC (Header Error Checksum);
- *Packets Dropped –* the number of packets dropped;

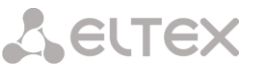

- *Pause Packets Sent –* the number of PAUSE packets transmitted to adjust the bit rate;
- *Pause Packets Received –* the number of PAUSE packets received to adjust the bit rate.

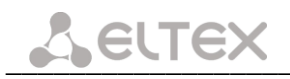

# <span id="page-17-0"></span>**APPENDIX A – POSSIBLE PROBLEMS AND OPTIONS FOR THEIR SOLUTION**

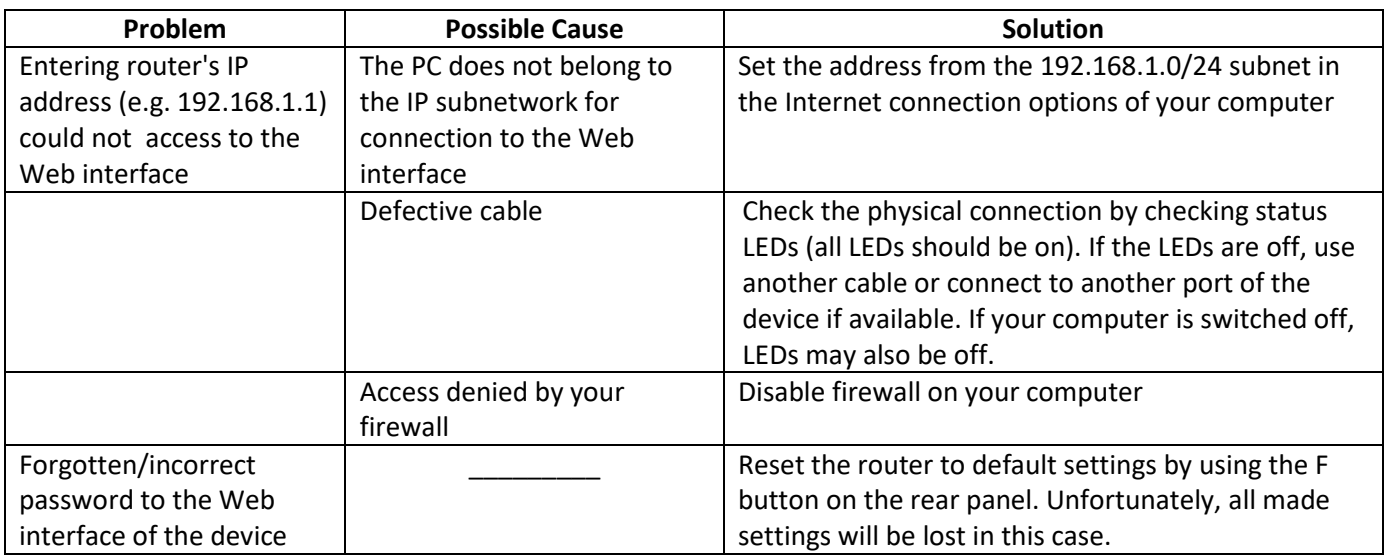

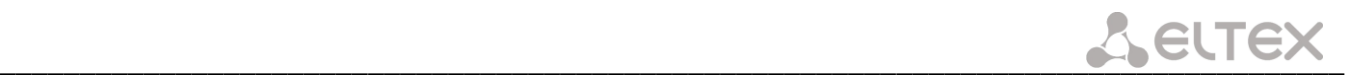

#### **ACCEPTANCE CERTIFICATE AND WARRANTY**

<span id="page-18-0"></span>NTU-1 Optical Network Terminal with serial number \_\_\_\_\_\_\_\_\_\_\_\_\_\_\_\_\_\_\_\_\_\_\_\_ meets the requirements of TU6650-100-33433783-2013 technical specification and is classified as fit for operation.

The manufacturer, Eltex Ltd., guarantees that the subscriber gateway meets the requirements of TU6650- 100-33433783-2013 technical specification, provided that the operating rules, specified in the operating manual, are met by a consumer.

The warranty period is 1 year.

The device does not contain precious materials.

signature

Director **A. N. Chernikov A. N. Chernikov A. N. Chernikov** 

Head of the Quality Control Department<br>
S. I. Igonin<br>
Name
Name
Separture
Separture
Separture
Separture
Separture
Separture
Separture
Separture
Separture
Separture
Separture
Separture
Separture
Separture
Separture
Separtur

signature